## · Manual de usuario · Manual do utilizador · Gebruikshandleiding · Руководство пользователя · Kullanıcı elkitabı · Podręcznik użytkownika · Uživatelská příručka Hanns<sub>·G</sub> · Felhasználói útmutató **LCD Monitor** · Εγχειρίδιο χρήστη **HL231** · Manual de utilizare · Priručnik za korisnike · Керівництво користувача · Ръководство на потребителя · Brugervejledning · Användarhandbok Bruksanvisning · Käyttäjän ohjekirja · ユーザーズマニュアル **HSG 1111** ·使用手冊 · 使用手册 · 사용자 설명서

· User's manual

· Bedienungsanleitung

· Manuel de l'utilisateur

· Manuale dell'utente

Před použitím monitoru si důkladně prostudujte tuto příručku. Příručku uschovejte pro pozdější použití.

#### **Prohlášení o rušení rádiových frekvencí u zařízení třídy B podle FCC**

Toto zařízení bylo testováno a odpovídá omezením kladeným na digitální zařízení třídy B podle Článku 15 Pravidel FCC. Omezení jsou stanovena tak, aby byla zajištěna přiměřená ochrana před škodlivým rušením při instalaci zařízení v domácím prostředí. Toto zařízení generuje, používá a může vyzařovat energii rádiových frekvencí, a pokud není nainstalováno a používáno v souladu s návodem k obsluze, může způsobovat rušivou interferenci rádiových komunikací. Není zaručeno, že se toto vyzařování nevyskytne při určité konkrétní instalaci. Pokud je toto zařízení zdrojem škodlivého rušení, což lze prokázat vypnutím a opětovným zapnutím zařízení, může se uživatel pokusit rušení odstranit pomocí některého z následujících kroků:

- Změnit směrování nebo umístění přijímací antény.
- Zvětšit vzdálenost mezi tímto přístrojem a přijímačem.
- Zapojit toto zařízení k vývodu jiného obvodu, než ve kterém je zapojen rušený přijímač.
- Obrátit se pro pomoc na prodejce nebo na zkušeného servisního technika opraváře radiopřijímačů a televizorů.

Toto zařízení vyhovuje Článku 15 Pravidel FCC. Zařízení musí při provozu splňovat tyto dvě podmínky: (1) zařízení nesmí způsobovat škodlivé rušení; a (2) zařízení musí přijímat libovolné příchozí rušení včetně rušení, které může působit nežádoucí operace.

#### **KANADA**

Toto digitální zařízení třídy B vyhovuje kanadskému Předpisu o zařízeních působících rušení.

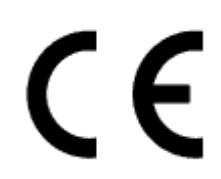

Toto zařízení vyhovuje požadavkům Směrnice č. 2004/108/ES o elektromagnetické kompatibilitě a Směrnici č. 93/68/EHS o nízkém napětí.

V blízkosti zařízení musí být k dispozici snadno přístupná zásuvka.

## **INFORMACE O RECYKLACI**

Společnost **Hanns.G** klade velký důraz na strategii ochrany životního prostředí a podle svého nejlepšího přesvědčení přispívá ke zdravějšímu životu na zemi díky vhodnému zpracování a recyklaci průmyslových technologických zařízení po skončení životnosti.

Tato zařízení obsahují recyklovatelné materiály, které je možné z nich vyjmout a použít pro výrobu nových zařízení. Ostatní materiál může být naopak klasifikován jako nebezpečné a jedovaté látky. Pro recyklaci produktu doporučujeme kontaktovat uvedené organizace.

> Další informace jsou k dispozici na webu www.hannsg.com

## **OBSAH**

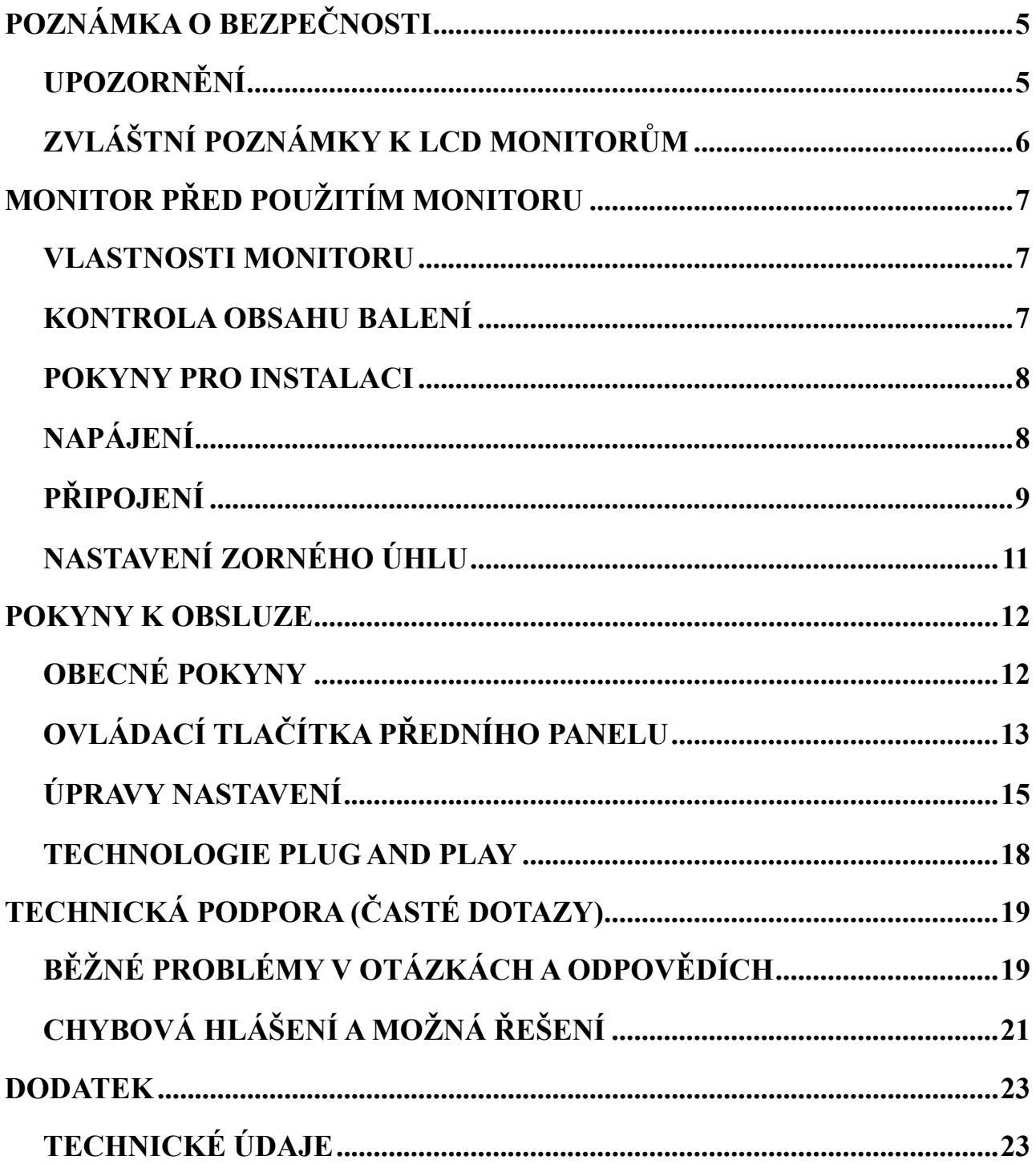

# <span id="page-4-0"></span>**POZNÁMKA O BEZPEČNOSTI**

- 1. Jestliže uživatel provede změny a úpravy výslovně neschválené orgánem odpovědným za shodu, může ztratit oprávnění používat toto zařízení.
- 2. Pro dodržení emisních limitů používejte stíněné kabely rozhraní a síťový kabel.
- 3. Výrobce nenese odpovědnost za rádiové nebo televizní rušení způsobené neoprávněnou úpravou tohoto zařízení. Za nápravu takového rušení odpovídá uživatel.
- 4. Používejte pouze doplňky a příslušenství určené výrobcem.

#### *VAROVÁNÍ:*

Pro prevenci požáru a zranění elektrickým proudem nevystavujte monitor dešti ani vlhkosti. Uvnitř monitoru je nebezpečné vysoké napětí. Neotevírejte kryt monitoru. Opravy smějí provádět pouze kvalifikovaní odborníci.

## **UPOZORNĚNÍ**

- Nepoužívejte monitor v blízkosti vody, například blízko vany, umývadla, kuchyňské výlevky, v prádelně, v blízkosti bazénu nebo ve vlhkém sklepení.
- Nepokládejte zařízení na vratké vozíky, podstavce nebo stolky. Zařízení může spadnout a vážně se poškodit nebo způsobit zranění osob. Používejte jen vozík nebo podstavec doporučený výrobcem nebo prodaný s monitorem. Při montáži monitoru na zeď nebo na polici použijte montážní sadu schválenou výrobcem a dodržte pokyny pro montážní sadu.
- Mezery a otvory v zadní a dolní části monitoru slouží pro ventilaci. Pro spolehlivý provoz monitoru a prevenci přehřátí dbejte, aby tyto otvory nebyly ucpané nebo zakryté. Nepokládejte monitor na lůžka, pohovky, rohožky a podobné povrchy. Neumísťujte monitor v blízkosti radiátoru nebo topného tělesa ani nad ně. Neumísťujte monitor do skříně nebo police, pokud není zajištěno řádné větrání.
- Monitor používejte pouze tehdy, je-li připojen k typu napájení uvedenému na štítku. Nemáte-li jistotu o typu elektrické přípojky do vašeho domu, kontaktujte prodejce nebo místního dodavatele elektrické energie.
- Během bouřky nebo při dlouhodobém nepoužívání vyjměte napájecí kabel ze zásuvky. Ochráníte tím monitor před proudovým rázem, který jej může poškodit.
- Nepřetěžujte proudové kabely ani prodlužovací šňůry. Přetížení může způsobit požár nebo elektrický ráz.
- Do mezer na monitoru nikdy nezastrkujte předměty. Může dojít ke zkratu a následně k požáru nebo elektrickému rázu. Na monitor nikdy nelijte tekutiny.
- Nepokoušejte se monitor samostatně opravovat, po otevření nebo sejmutí krytů jste vystaveni nebezpečnému napětí a dalším rizikům. Veškeré opravy přenechejte kvalifikovaným odborníkům.
- V blízkosti zařízení musí být k dispozici snadno přístupná nástěnná zásuvka.

## <span id="page-5-0"></span>**ZVLÁŠTNÍ POZNÁMKY K LCD MONITORŮM**

Následující příznaky jsou u LCD monitoru normální a nejsou znamením závady.

- Vzhledem k povaze fluorescenčního světla může obrazovka při použití zpočátku blikat. Aby blikání přestalo, vypněte vypínač napájení a znovu ho zapněte.
- V závislosti na vzoru použitém pro Plochu obrazovky nemusí být jas obrazovky zcela rovnoměrný.
- Na LCD obrazovce je 99,99 % nebo více účinných pixelů. Obrazovka může mít 0,01 % nebo méně chybějících pixelů nebo stále svítících pixelů.
- Vzhledem k vlastnostem LCD obrazovky může po přepnutí obrazu přetrvávat fantomový obraz předchozí obrazovky, pokud byla zobrazena po dobu několika hodin. V takovém případě se obrazovka postupně obnoví při změnách obrazu nebo několikahodinovým vypnutím napájení.
- Jestliže obrazovka začne náhle bez příčiny blikat nebo přestane fungovat podsvícení, obraťte se na prodejce nebo servisní centrum a žádejte nápravu. Monitor nikdy neopravujte vlastními silami.

# <span id="page-6-0"></span>**MONITOR PŘED POUŽITÍM MONITORU**

### **VLASTNOSTI MONITORU**

- 58,4cm / 23"širokoúhlý monitor s podsvícením LED
- Ostré, výrazné a čisté zobrazení pro Windows
- $\bullet$  EPA ENERGY STAR<sup>®</sup>
- Zelený produkt GP
- Ergonomický design
- Úspora místa, kompaktní design

#### **KONTROLA OBSAHU BALENÍ**

#### **Balení produktu by mělo obsahovat tyto položky:**

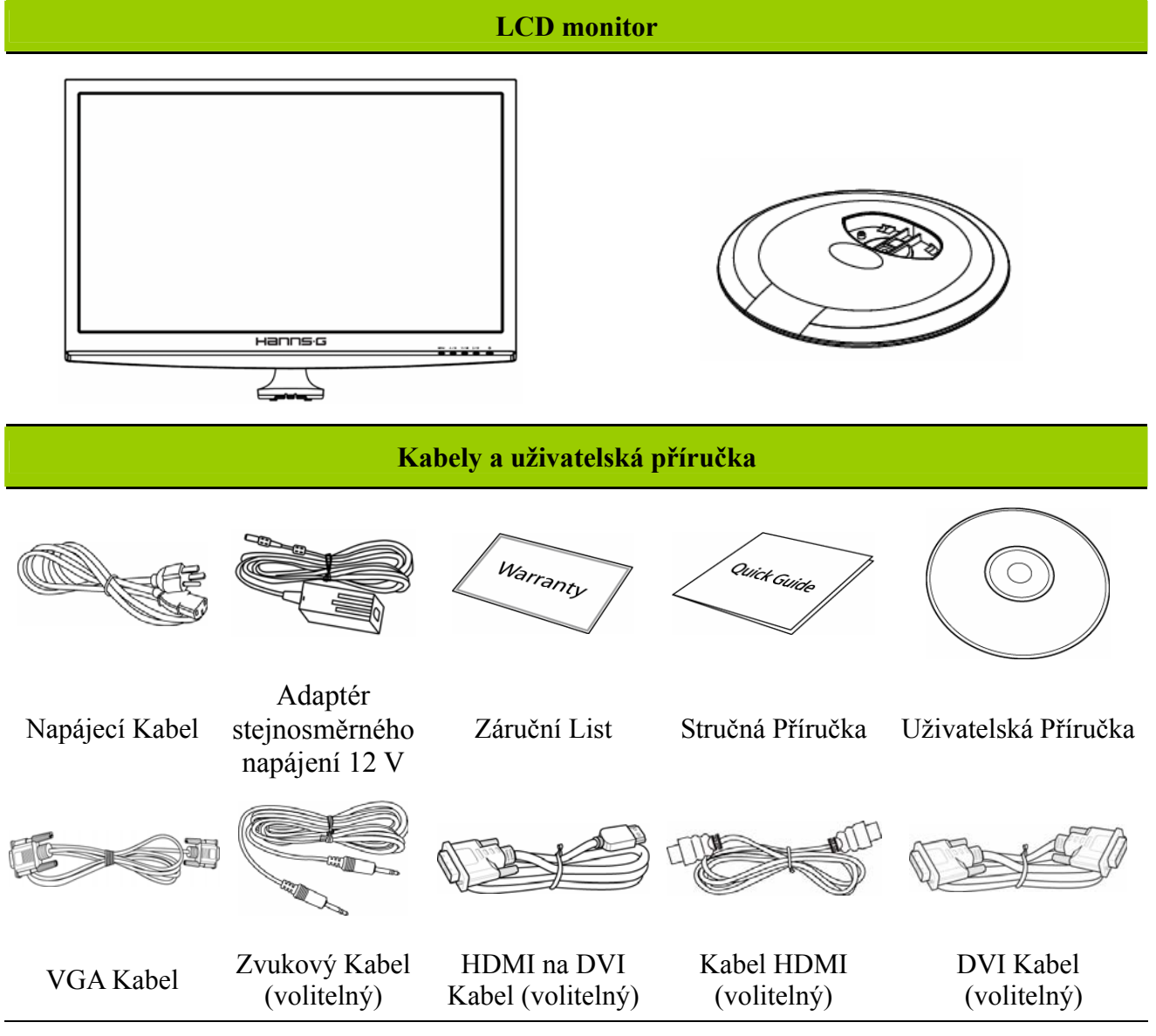

#### <span id="page-7-0"></span>**POKYNY PRO INSTALACI**

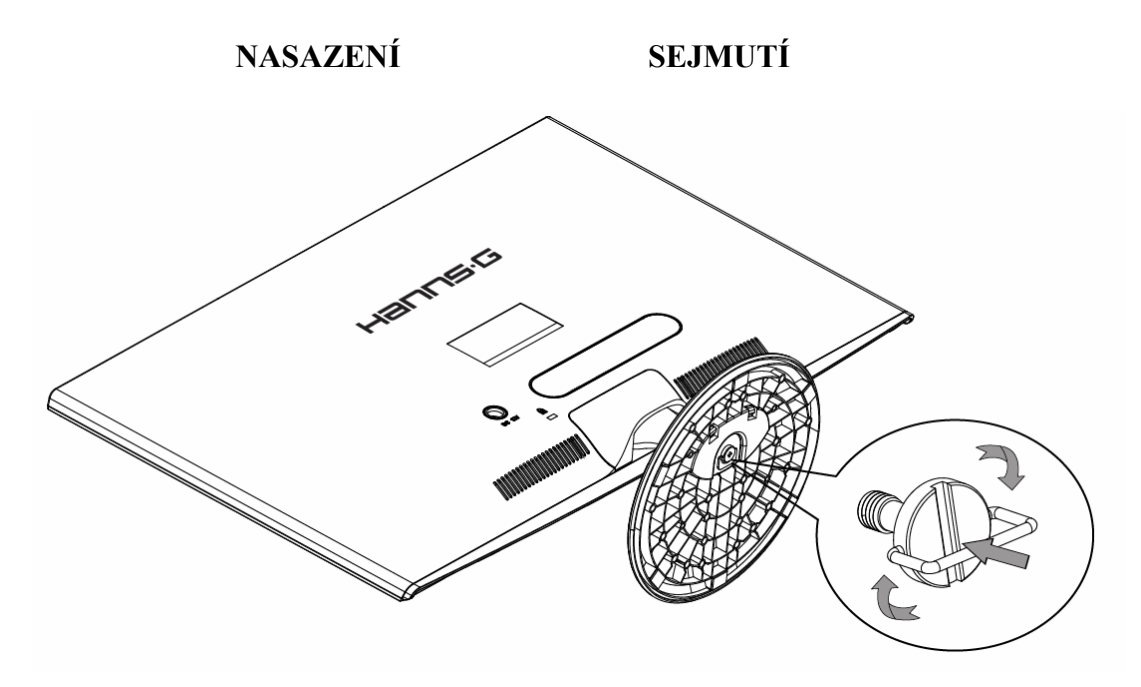

Obrázek 1. Nasazení a sejmutí podstavce

#### *NASAZENÍ:*

- 1. Otočte monitor obrazovkou dolů.
- 2. Zorientujte monitor podle štěrbin na stojanu.
- 3. Delší okraj stojanu musí směřovat dopředu.
- 4. Zvedněte prstenec šroubu nahoru a otáčením po směru hodin šroub zajistěte. Když je podstavec bezpečně připojen k monitoru, sklopte prstenec šroubu tak, aby byl v rovině se spodním okrajem šroubu.
- 5. Na spodní straně stojanu zkontrolujte, zda je monitor pevně nainstalován ke stojanu a zda šrouby nejsou volné.

#### *DEMONTÁŽ:*

- 1. Otočte monitor obrazovkou dolů.
- 2. Chcete-li šroub uvolnit, otáčejte proti směru hodin.
- 3. Sejměte stojan z monitoru.

### **NAPÁJENÍ**

#### *ZDROJ NAPÁJENÍ:*

- 1. Zkontrolujte, zda je napájecí kabel vhodný pro síťové rozvody ve vašem místě.
- 2. Tento Adaptér má interní univerzální napájení, které umožňuje provoz monitoru v sítích s napětím střídavého proudu 100/120V nebo 220/240V (není nutné uživatelsky upravovat).
- 3. Připojte jeden konec adaptéru stejnosměrného napájení 12 V k zásuvce vstupu tejnosměrného napájení 12 V monitoru LCD, připojte jeden konec kabel střídavého napájení k zásuvce vstupu střídavého napájení adaptéru stejnosměrného napájení 12 V a připojte druhý konec kabelu střídavého napájení k elektrické zásuvce.

## <span id="page-8-0"></span>**PŘIPOJENÍ**

#### *PŘIPOJENÍ K POČÍTAČI (HL231H)*

Před provedením následujícího postupu je třeba počítač nejprve vypnout.

- 1. Připojte jeden konec kabelu VGA k zadní části monitoru a pak připojte druhý konec k D-Sub portu počítače.
- 2. Připojte jeden konec kabelu HDMI na DVI (volitelný) k zadní straně monitoru a připojte druhý konec k portu DVI monitoru.
- 3. Připojte jeden konec kabelu HDMI (volitelný) k zadní straně monitoru a připojte druhý konec k portu HDMI monitoru.
- 4. Připojte zvukový kabel (volitelný) ke vstupu zvuku na monitoru a k výstupu zvuku v počítači (zelený port).
- 5. Připojte jeden konec adaptéru stejnosměrného napájení 12 V k zásuvce vstupu tejnosměrného napájení 12 V monitoru LCD, připojte jeden konec kabel střídavého napájení k zásuvce vstupu střídavého napájení adaptéru stejnosměrného napájení 12 V a připojte druhý konec kabelu střídavého napájení k elektrické zásuvce.
- 6. Zapněte monitor a počítač.

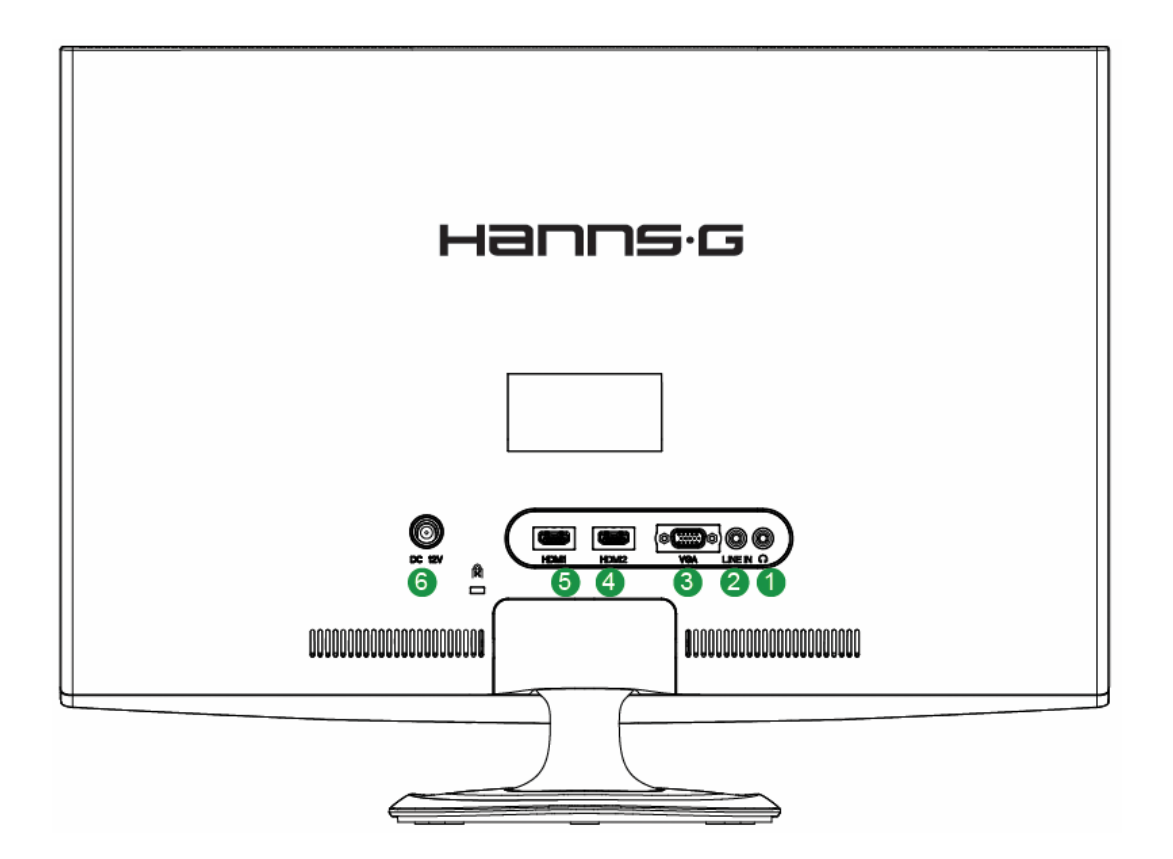

Obrázek 2. Propojovací kabely

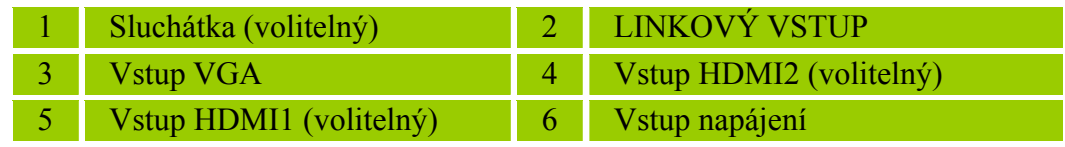

#### *PŘIPOJENÍ K POČÍTAČI (HL231D)*

Před provedením následujícího postupu je třeba počítač nejprve vypnout.

- 1. Připojte jeden konec kabelu VGA k zadní části monitoru a pak připojte druhý konec k D-Sub portu počítače.
- 2. Připojte jeden konec kabelu DVI (volitelný) k zadní straně monitoru a připojte druhý konec k portu DVI-D monitoru.
- 3. Připojte zvukový kabel (volitelný) ke vstupu zvuku na monitoru a k výstupu zvuku v počítači (zelený port).
- 4. Připojte jeden konec adaptéru stejnosměrného napájení 12 V k zásuvce vstupu tejnosměrného napájení 12 V monitoru LCD, připojte jeden konec kabel střídavého napájení k zásuvce vstupu střídavého napájení adaptéru stejnosměrného napájení 12 V a připojte druhý konec kabelu střídavého napájení k elektrické zásuvce.
- 5. Zapněte monitor a počítač.

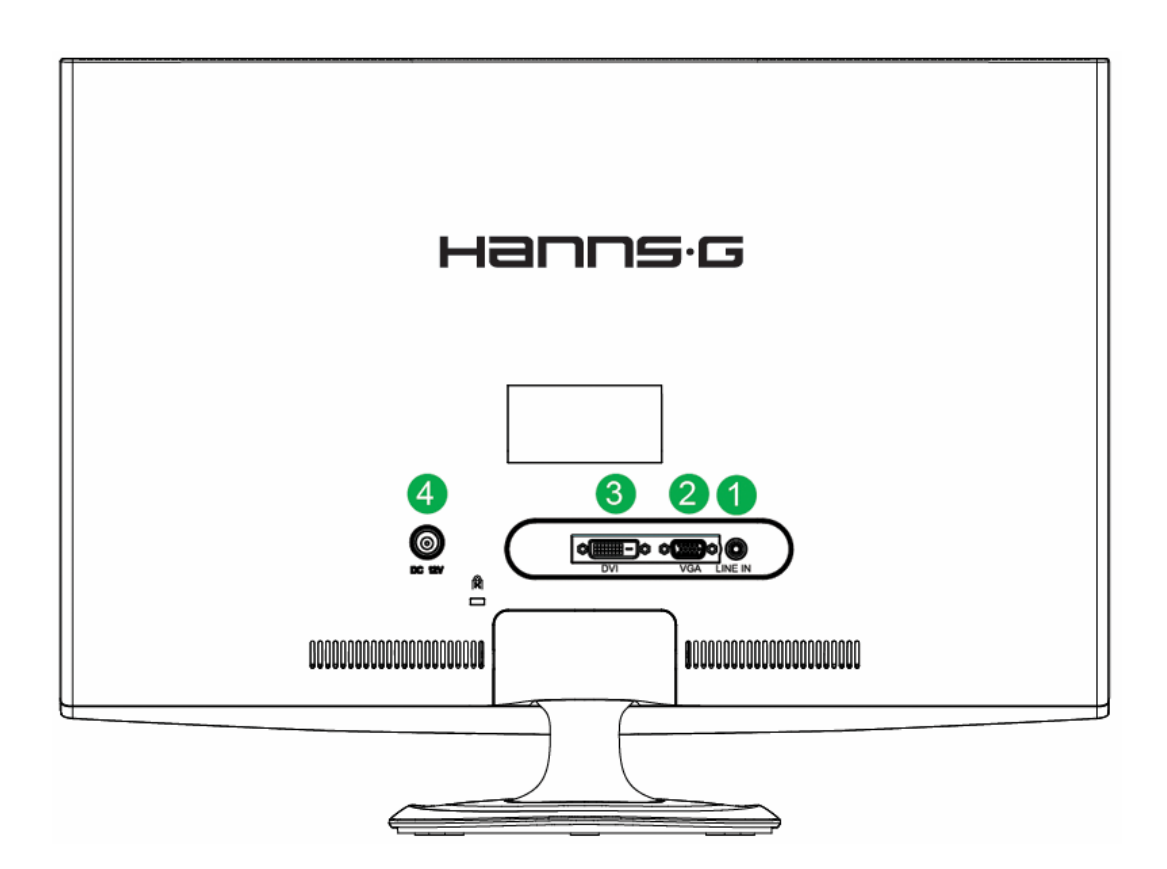

Obrázek 3. Propojovací kabely

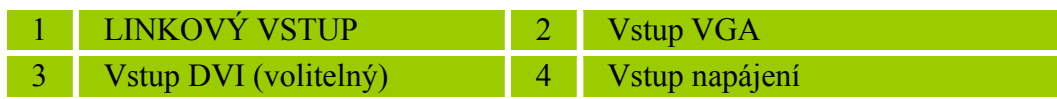

## <span id="page-10-0"></span>**NASTAVENÍ ZORNÉHO ÚHLU**

- Pro optimální nastavení se podívejte se na celou plochu monitoru a následně upravte sklon monitoru podle vlastní potřeby.
- <sup>z</sup> Při změně sklonu monitoru přidržujte podstavec, aby se monitor nepřevrátil.
- $\bullet$  Úhel monitoru lze nastavit od -5 $\degree$  do 15 $\degree$ .

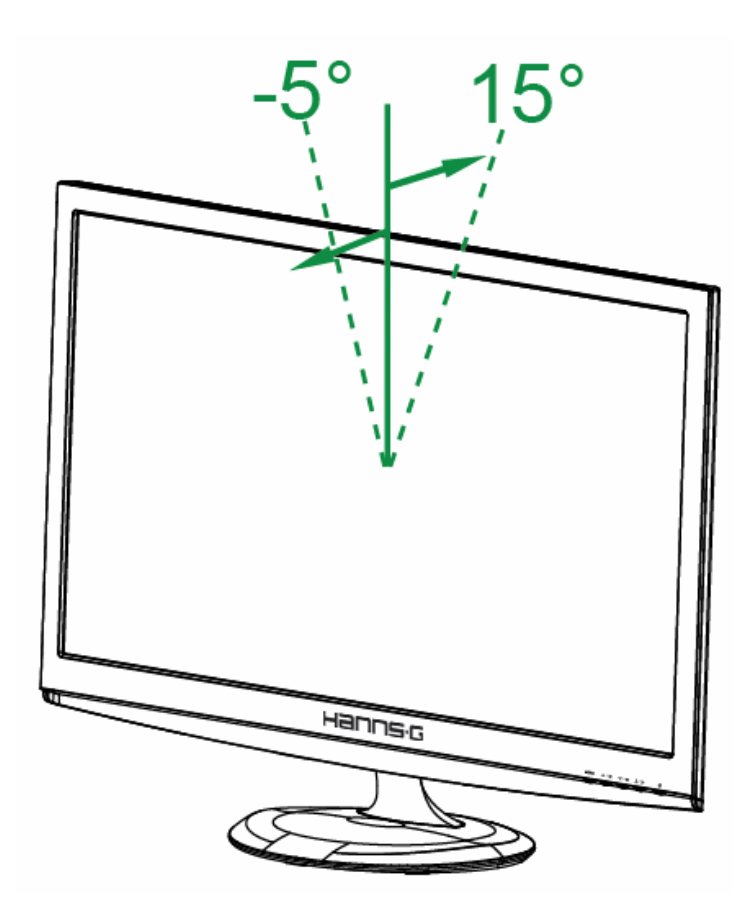

Obrázek 4. úhel monitoru

#### *POZNÁMKY:*

- <sup>z</sup> Při nastavování sklonu se nedotýkejte LCD obrazovky. LCD obrazovka se může poškodit nebo zlomit.
- <sup>z</sup> Při naklánění monitoru nedávejte prsty ani dlaně do blízkosti kloubů, kde hrozí skřípnutí.

## <span id="page-11-0"></span>**POKYNY K OBSLUZE**

### **OBECNÉ POKYNY**

Monitor se zapíná a vypíná tlačítkem napájení. Další ovládací tlačítka se nacházejí na předním panelu monitoru (viz Obrázek 5). Změnou těchto nastavení lze individuálně přizpůsobit obraz.

- Napájecí kabel by měl být připojen.
- <sup>z</sup> Kabel signálu z monitoru připojte k VGA kartě.
- <sup>z</sup> Stiskem tlačítka napájení zapněte monitor. Rozsvítí se indikátor napájení.

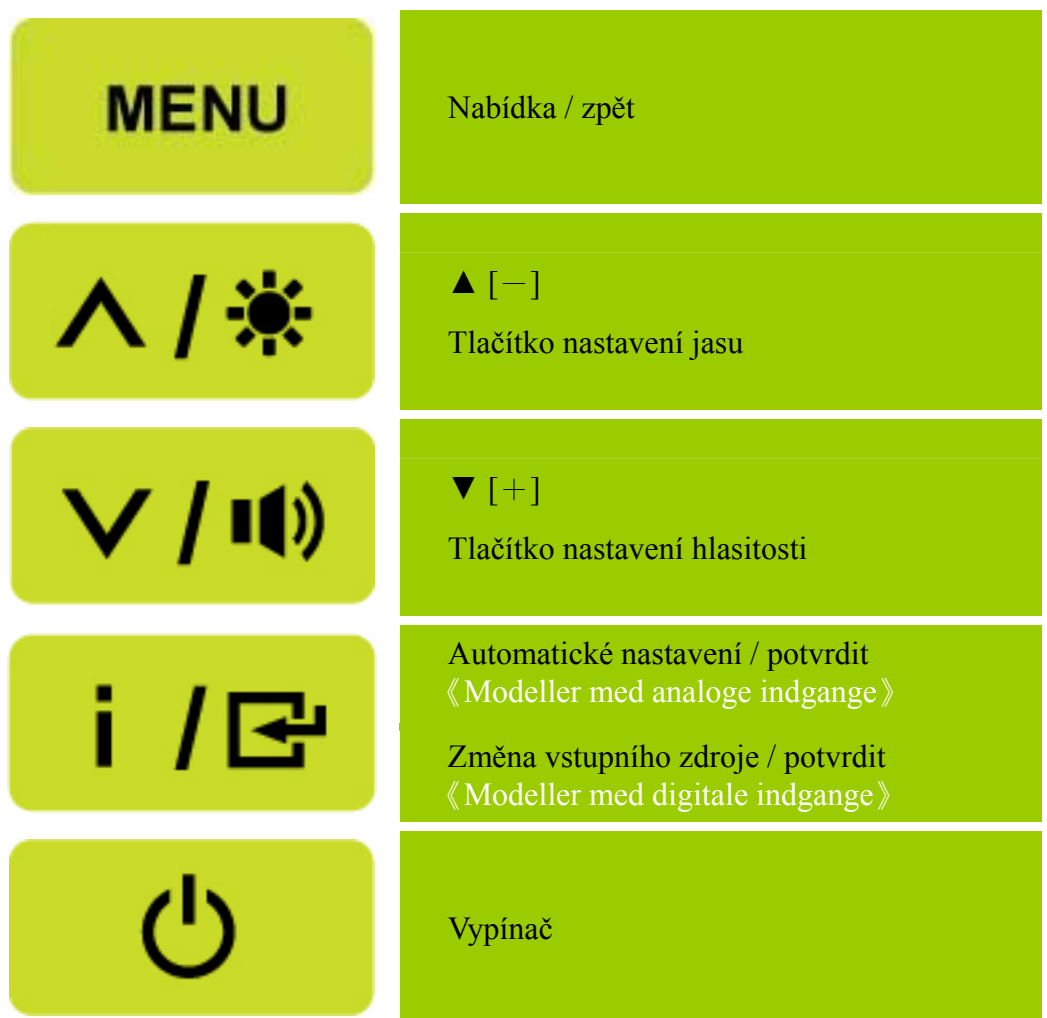

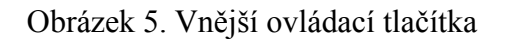

## <span id="page-12-0"></span>**OVLÁDACÍ TLAČÍTKA PŘEDNÍHO PANELU**

#### • **Vypínač:**

Tento vypínač slouží k ZAPNUTÍ/VYPNUTÍ napájení monitoru.

#### • **Indikátor napájení:**

Modrá — napájení zapnuto. Oranžová — úsporný režim.

#### • **NABÍDKA / ZPĚT:**

- 1. Slouží k zapnutí/vypnutí nabídky OSD nebo k návratu na předchozí nabídku.
- 2. Slouží k ukončení nabídky OSD z režimu hlasitosti OSD.

#### • **Nastavit ▲▼:**

- 1. Slouží k nastavení jasu a hlasitosti, když je nabídka OSD vypnutá.
- 2. Procházejte ikonami nastavení když je ZOBRAZENÁ nabídka OSD nebo upravte funkci, když je aktivována.
- **[ i ] -tast:** 《Modeller med analoge indgange》
	- 1. Nabídka OSD slouží jako funkce 《potvrzení》 při spuštění.
	- 2. Funkce [Automaticky nastavit] funguje pouze pro vstup VGA. (Funkce automatického nastavení slouží k optimalizaci nastavení [Horizontální pozice], [Vertikální pozice], [Frekvence] a [Fáze].)
- **[ i ]** -tast: **K** Modeller med digitale indgange **》** 
	- 1. Tryk på【 】 i for at åbne Kildevalg. (Valg inkluderer VGA, HDMI osv. De faktiske valg kan være forskelige, afhængigt af modellerne. Denne funktion findes kun på modeller med digitale indgange)
	- 2. Nabídka OSD slouží jako funkce 《potvrzení》 při spuštění.
	- 3. Funkce [Automaticky nastavit] funguje pouze pro vstup VGA. (Funkce automatického nastavení slouží k optimalizaci nastavení [Horizontální pozice], [Vertikální pozice], [Frekvence] a [Fáze].)

#### • **Klávesové zkratky:**

**1. Obnovení výchozího nastavení jasu a kontrastu:** 

 Chcete-li obnovit výchozí nastavení jasu a kontrastu, stiskněte současně tlačítka 【**▲**】 a 【**▼**】. **2. POMĚR STRAN:** 

 Stisknutím tlačítka【**MENU**】**+**【**▼**】přepněte na režim 「PLNÝ REŽIM」nebo na režim 「PŘIZPŮSOBENÝ REŽIM」.

**3. Změna rozlišení:**  Stisknutím tlačítka【**MENU**】+【**▲**】 lze měnit podobná rozlišení obrazovky (viz tabulka níže) pro dosažení optimální kvality zobrazení.

#### **4. Změna režimu předvolby:** [Dostupnost této funkce závisí na vybraném modelu] Stisknutím tlačítka 【**MENU**】po dobu 3 sekund vyberte jeden z následujících režimů 「PC」,  $\ulcorner$ FILM $\ulcorner$ ,  $\ulcorner$ HRA $\ulcorner$ ,  $\ulcorner$ ÚSPORNÝ REŽIM $\ulcorner$ . Výchozí režim je  $\ulcorner$ PC $\ulcorner$ .

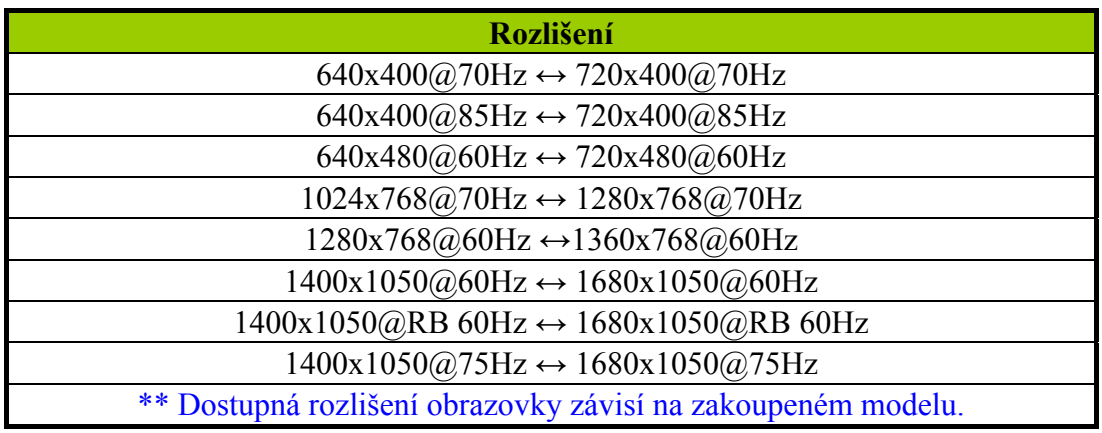

#### *POZNÁMKY:*

- Monitor neinstalujte v blízkosti zdroje tepla, například u radiátoru, v blízkosti zdroje prachu, na místě působení přímého slunečního záření, na nadměrně prašném místě ani v místě s mechanickými vibracemi a rázy.
- Uschovejte originální krabici a obalové materiály pro případné pozdější zaslání monitoru.
- Monitor bude nejlépe ochráněn, jestliže ho zabalíte stejně jako v původním balení z výroby.
- Pro svěží vzhled monitor pravidelně otírejte měkkou utěrkou. Silnější znečištění lze odstranit utěrkou mírně zvlhčenou ve slabém roztoku čistícího prostředku. Nikdy nepoužívejte rozpouštědla jako například ředidlo, benzín, ani abrasivní čistící prostředky, které mohou poškodit kryt monitoru. Z bezpečnostních důvodů před čištěním vždy vytáhněte kabel monitoru ze síťové zásuvky.

## <span id="page-14-0"></span>**ÚPRAVY NASTAVENÍ**

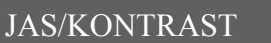

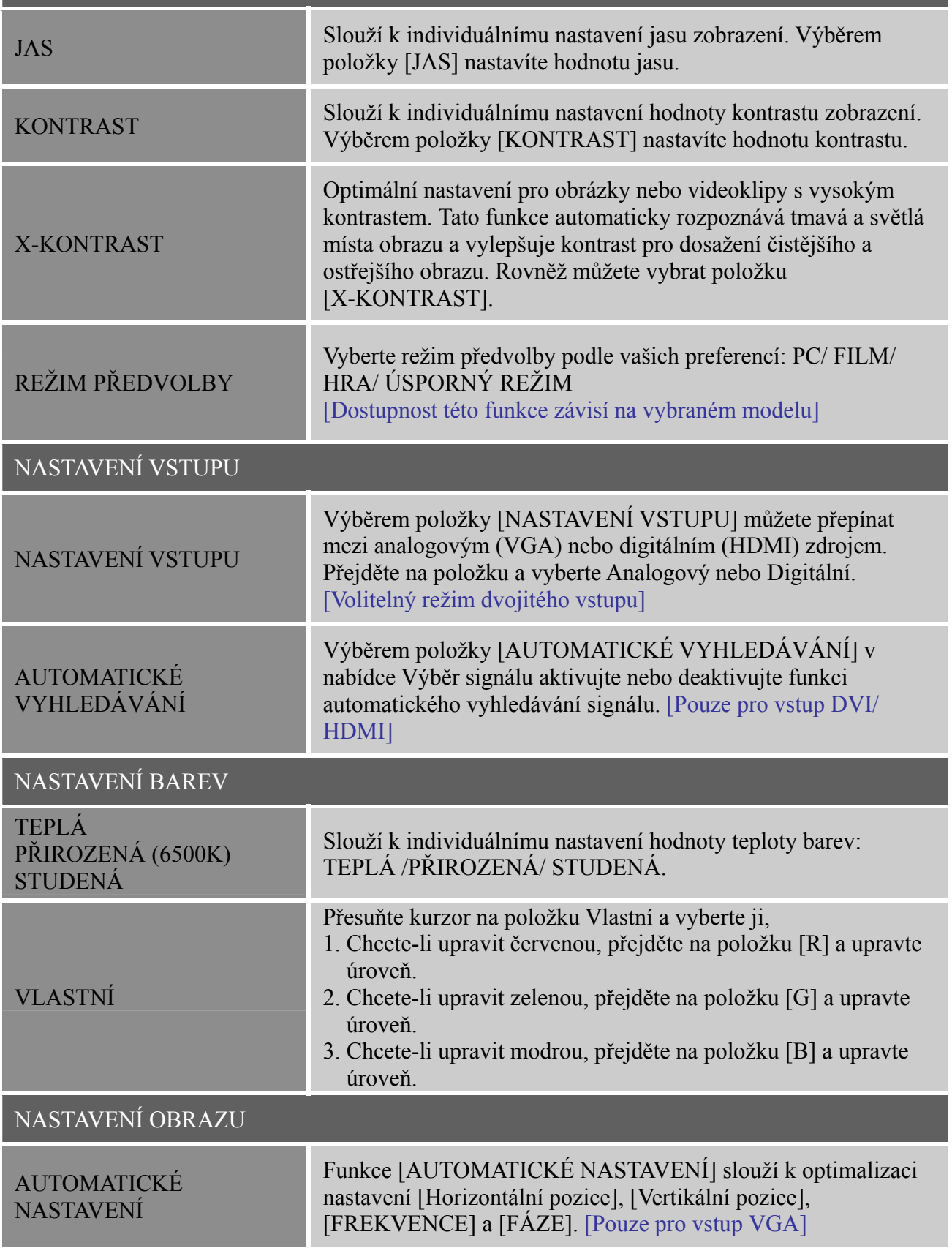

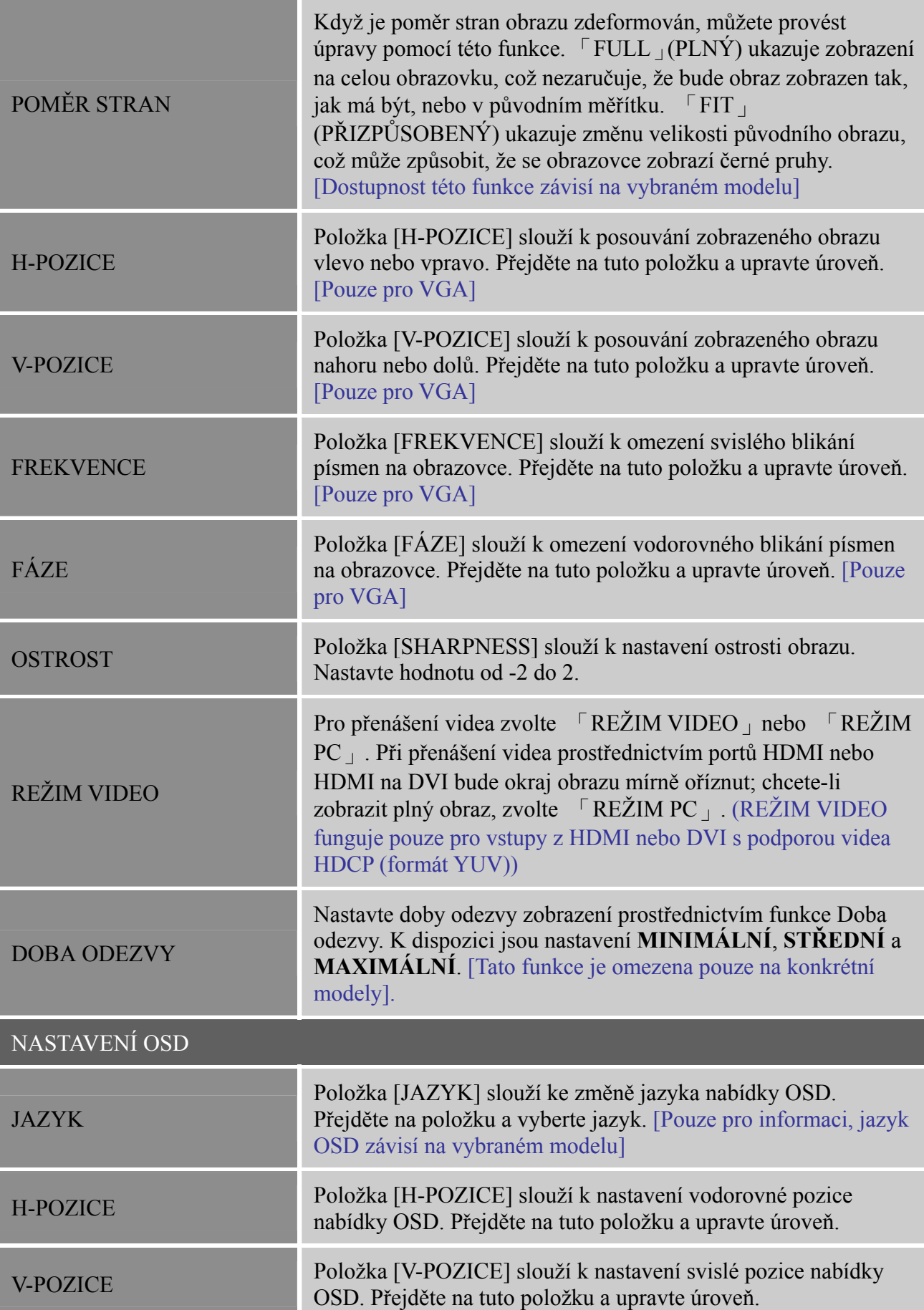

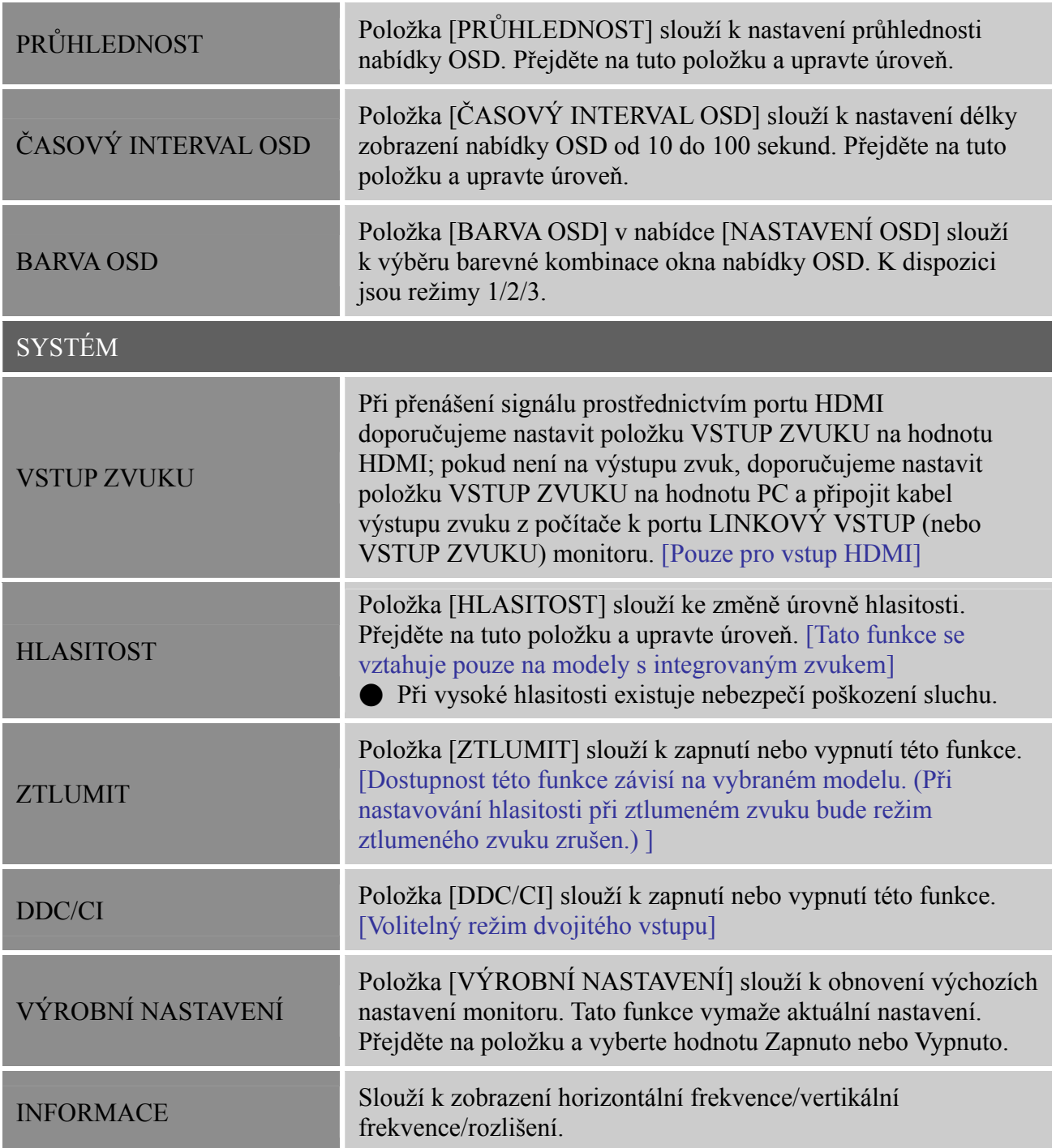

#### <span id="page-17-0"></span>**TECHNOLOGIE PLUG AND PLAY**

#### **FUNKCE Plug & Play DDC2B**

Tento monitor je vybaven funkcemi VESA DDC2B podle normy VESA DDC. Umožňuje informovat hostitelský systém o identitě monitoru a v závislosti na použitém DDC sdělit další informace o vlastnostech displeje. Funkce DDC2B představuje obousměrný datový kanál založený na protokolu I²C. Hostitel si přes DDC2B kanál může vyžádat informace EDID.

#### **BEZ PŘÍTOMNOSTI VSTUPNÍHO VIDEO SIGNÁLU NEBUDE MONITOR JEVIT ŽÁDNOU ČINNOST. PRO ŘÁDNOU FUNKCI MONITORU MUSÍ BÝT PŘÍTOMEN VSTUPNÍ VIDEO SIGNÁL.**

Tento monitor splňuje Zelené normy pro monitor podle Video Electronics Standards Association (VESA), americké Environmental Protection Agency (EPA) a Swedish Confederation Employees (NUTEK). Tato vlastnost slouží pro úsporu elektrické energie snížením spotřeby energie při absenci vstupního videosignálu. Nemá-li monitor vstupní video signál, přepne se po uplynutí určité doby automaticky do režimu Vypnuto. Snižuje se tím interní spotřeba energie monitoru. Po obnovení vstupního video signálu se zapne plný příkon energie a displej se automaticky překreslí. Tato vlastnost připomíná spořič obrazovky s tím rozdílem, že displej je zcela vypnutý. Zobrazení displeje se obnoví po stisku klávesy na klávesnici nebo po klepnutí myši.

# <span id="page-18-0"></span>**TECHNICKÁ PODPORA (ČASTÉ DOTAZY)**

## **BĚŽNÉ PROBLÉMY V OTÁZKÁCH A ODPOVĚDÍCH**

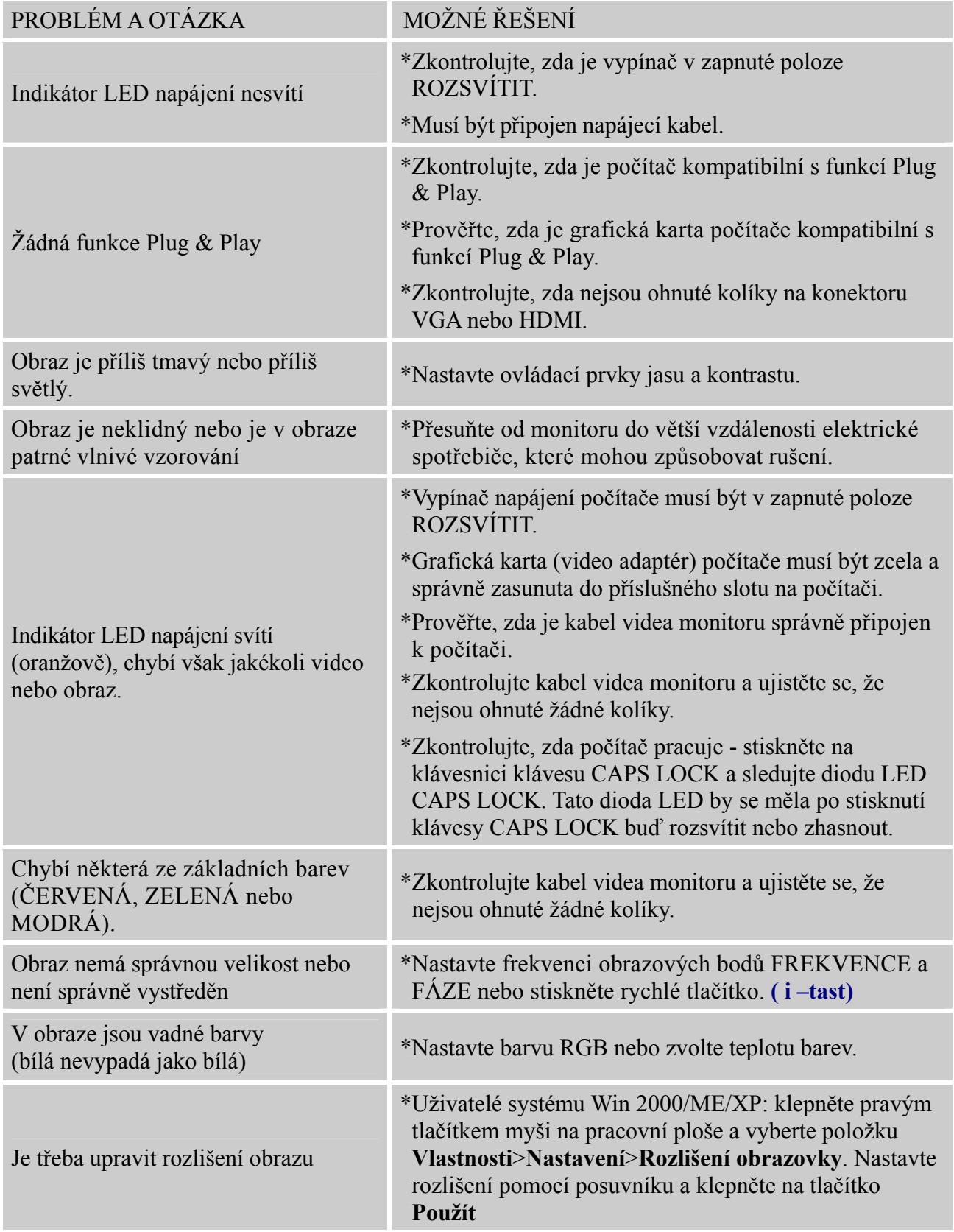

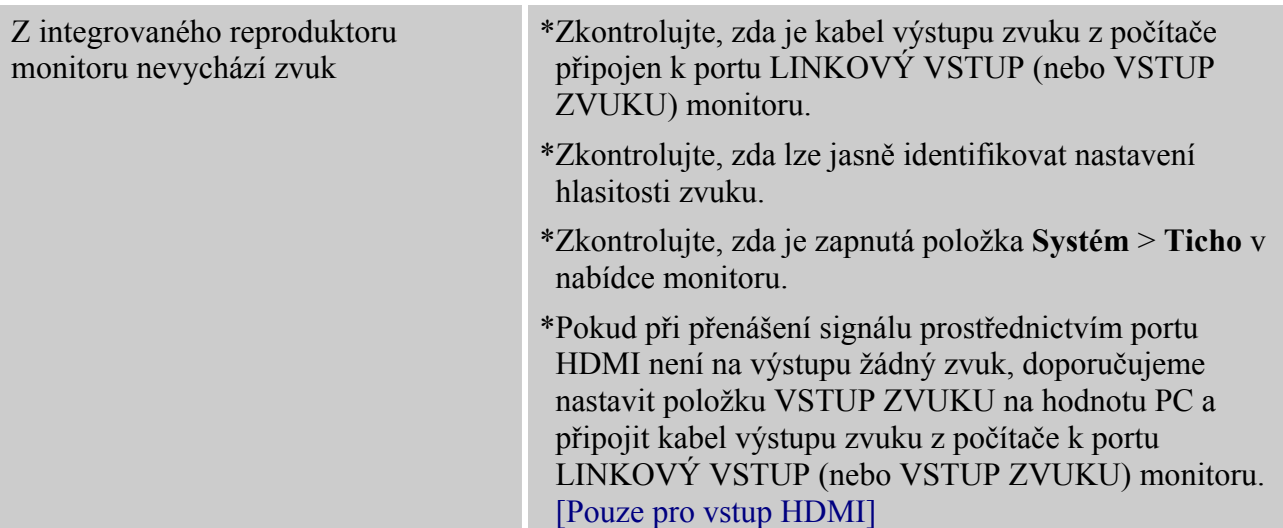

#### **Dodatek související s operačním systémem Windows 7**

When you encounter display problem under Windows 7, you need to do the following:

- 1. Make sure your PC computer (Hardware requirement) can support Windows 7.
- 2. Make sure your video card can run Windows 7.
- 3. If your video card can support Windows 7, need to install the latest Win 7 driver of your video card.

Suggest to do the following:

- 1. Install the latest Windows 7 video driver of your video card.
- 2. Try to use the recommended display resolution that is supported by the monitor.
- 3. If the recommended display resolution is not working, try the second recommended display resolution.

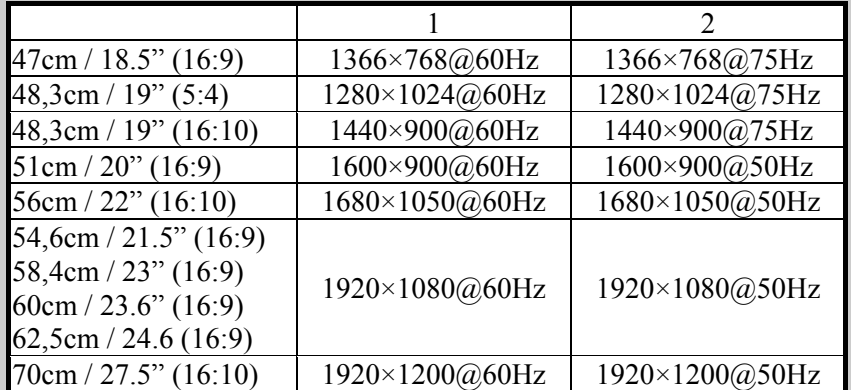

And if you still have display problem after doing the above procedure, please visit HANNS.G support and Service Website: [http://www.hannsg.com](http://www.hannsg.com/)

Windows is a registered trademark of Microsoft Corporation.

## <span id="page-20-0"></span>**CHYBOVÁ HLÁŠENÍ A MOŽNÁ ŘEŠENÍ**

#### **NENÍ PŘIPOJEN KABEL:**

- 1. Zkontrolujte, zda je řádně připojen kabel signálů. Je-li konektor uvolněn, utáhněte šrouby konektoru.
- 2. Zkontrolujte, zda nejsou u kabelu signálu poškozené kolíky na konektoru.

#### **VSTUP NENÍ PODPOROVÁN:**

Nastavili jste počítač do nevhodného režimu zobrazení. Nastavte počítače do režimu zobrazení uvedeného v následující tabulce.

#### *TABULKA PŘEDNASTAVENÍ SYNCHRONIZACE VÝROBCE:*

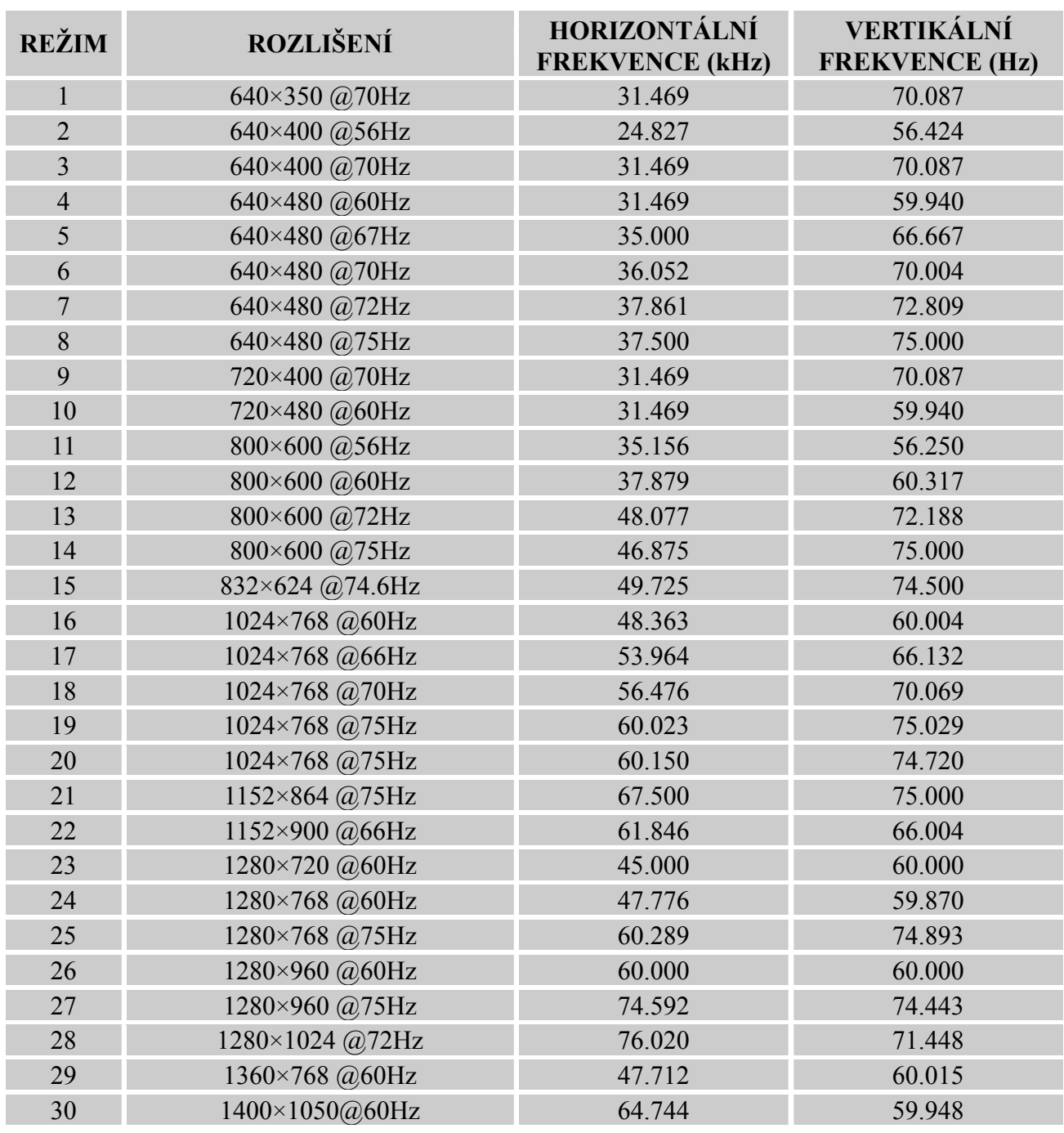

#### *Uživatelská příručka*

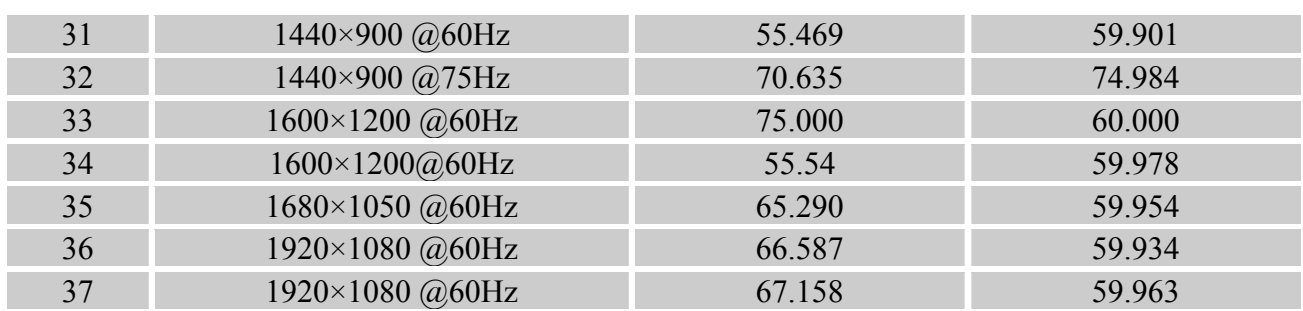

#### *(Režim video)*

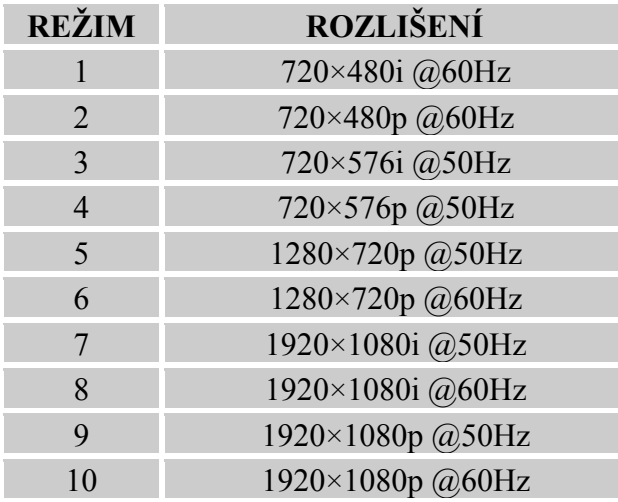

\*\* Můžeme zaručit, že monitor může svítit v režimu prokládaného signálu, ale nemůžeme zaručit kvalitu obrazu.

## <span id="page-22-0"></span>**DODATEK**

## **TECHNICKÉ ÚDAJE**

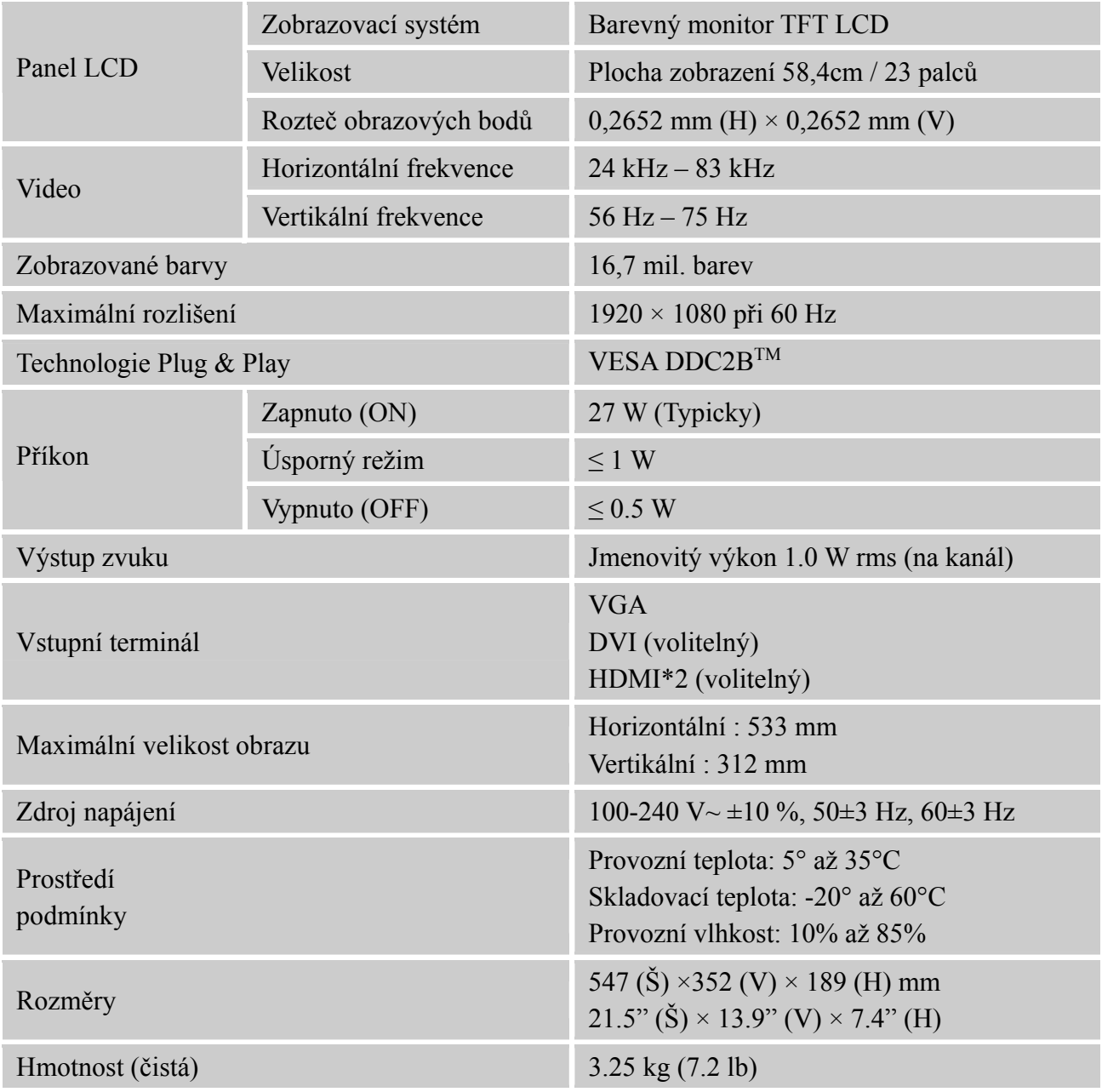

\*\*\*Výše uvedené technické údaje se vztahují k aktuálnímu produktu a jejich změna bez předchozího upozornění je vyhrazena.

#### *POZNÁMKY:*

Maximální rozlišení bude záviset na podpoře grafické karty. Odpovědi na související otázky viz část FAQ na www.hannsg.com.